## **Admin Site Where can I find the link for registration?**

To find the link for registration, navigate to Setup->Registration-> Registration Setup. At the bottom of the page there is a link to the registration for the active season (or the registration season override if set). This link can be copied and pasted anywhere needed.

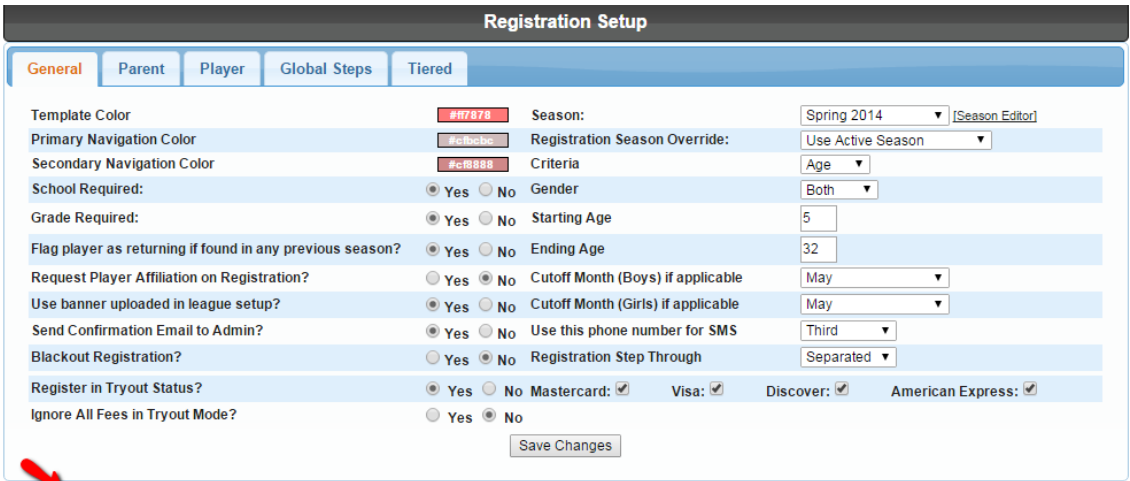

MYL\_DEMO Spring 2014 Registration Link: https://myldev.netsos.com/MYL\_DEMO/register?Lid=1&season=2010&reset=1

Unique solution ID: #1037 Author: MYL Last update: 2015-11-23 17:34